<span id="page-0-0"></span>TALLINNA TEHNIKAÜLIKOOL Infotehnoloogia teaduskond

Villem Markus Loigom 202867IADB

# JÕUSAALI TREENINGKAVA JÄLGIMISRAKENDUSE PROTOTÜÜP ANDROIDI NUTIKELLADELE

Bakalaureusetöö

Juhendaja: Kalle Tammemäe Doktori kraad Kaasjuhendaja: Kevin Janson Bakalaureuse kraad

# Autorideklaratsioon

Kinnitan, et olen koostanud antud lõputöö iseseisvalt ning seda ei ole kellegi teise poolt varem kaitsmisele esitatud. Kõik töö koostamisel kasutatud teiste autorite tööd, olulised seisukohad, kirjandusallikatest ja mujalt pärinevad andmed on töös viidatud.

Author: Villem Markus Loigom

15.05.2023

# Annotatsioon

# Jõusaali treeningkava jälgimisrakenduse prototüüp Androidi nutikelladele

Käesoleva bakalaureustöö käigus sai loodud Android nutikelladele rakendus, mis aitab treeningul järgida treeningkava. Samuti saab kasutaja neid ise luua selliselt nagu ise soovivad. Rakendus annab ka tagasisidet kasutaja arengule. Rakendus loodi Android platvormile kasutades Kotlin programmeerimiskeelt ja Google dokumentatsiooni poolt soovitatud teeke kasutades.

Planeeritud rakendust sai võrreldud olemasolevate lahendustega ning viidi läbi ka küsitlus, et täpsemini uurida kasutajate eelistusi trenni tehes. Küsitluse põhjal täpsustati rakenduse funktsionaalseid nõuded. Leiti, et peamine eesmärk oli luua parema kasutajaliidese- ja kasutajakogemusega rakendus, mis töötaks iseseisvalt ilma telefonita.

Lõputöö on kirjutatud eesti keeles ning sisaldab teksti 26 leheküljel, 6 peatükki, 17 joonist, 1 tabel.

Töö on vormistatud kasutades LATEX märgistuskeelt ja Infotehnoloogia teaduskonna poolt soovitatud L<sup>AT</sup>EX malli lõputöö vormistamiseks.

# Abstract

During this thesis the author created an application for Android smartwatches which helps track the users training plan and fitness progress. Users can also create their own plans as they like. The application is written in Kotlin and uses Google recommended libraries and frameworks.

The planned application idea was first compared to existing solutions. A survey was also conducted to find out how people set their training goals and which methods they use to measure reaching those goals. This is helpful to figure out which kind of feedback the users value.

The goal of the thesis was to make a more intuitive app than available on the market for fitness athletes and offer a better user experience with valuable feedback.

The thesis is written in Estonian and is 26 pages long, including 6 chapters, 17 figures and 1 tables.

This thesis is styled using LATEX markup language and uses a LATEX template recommended by the School of IT.

# Lühendite ja mõistete sõnastik

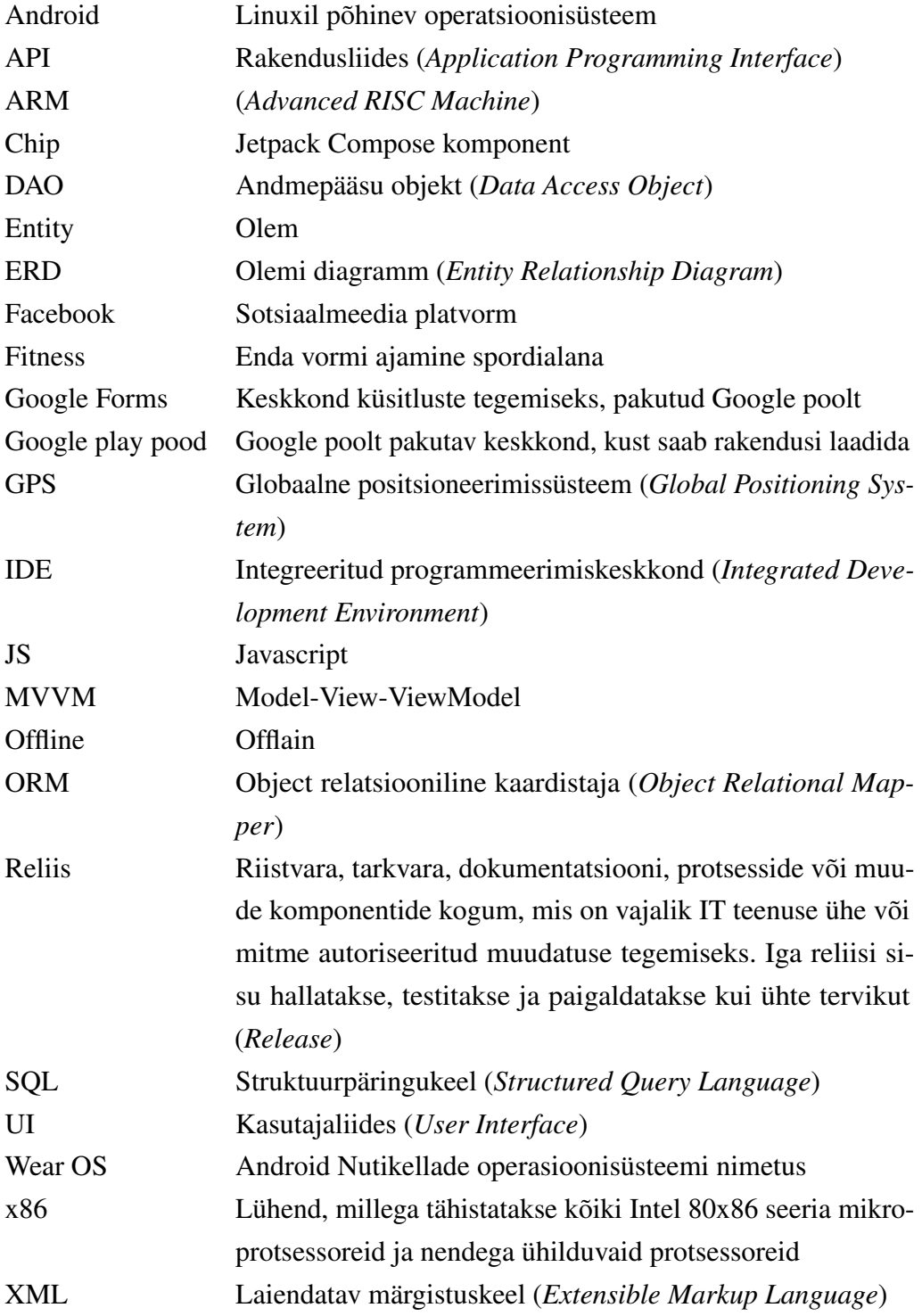

# Sisukord

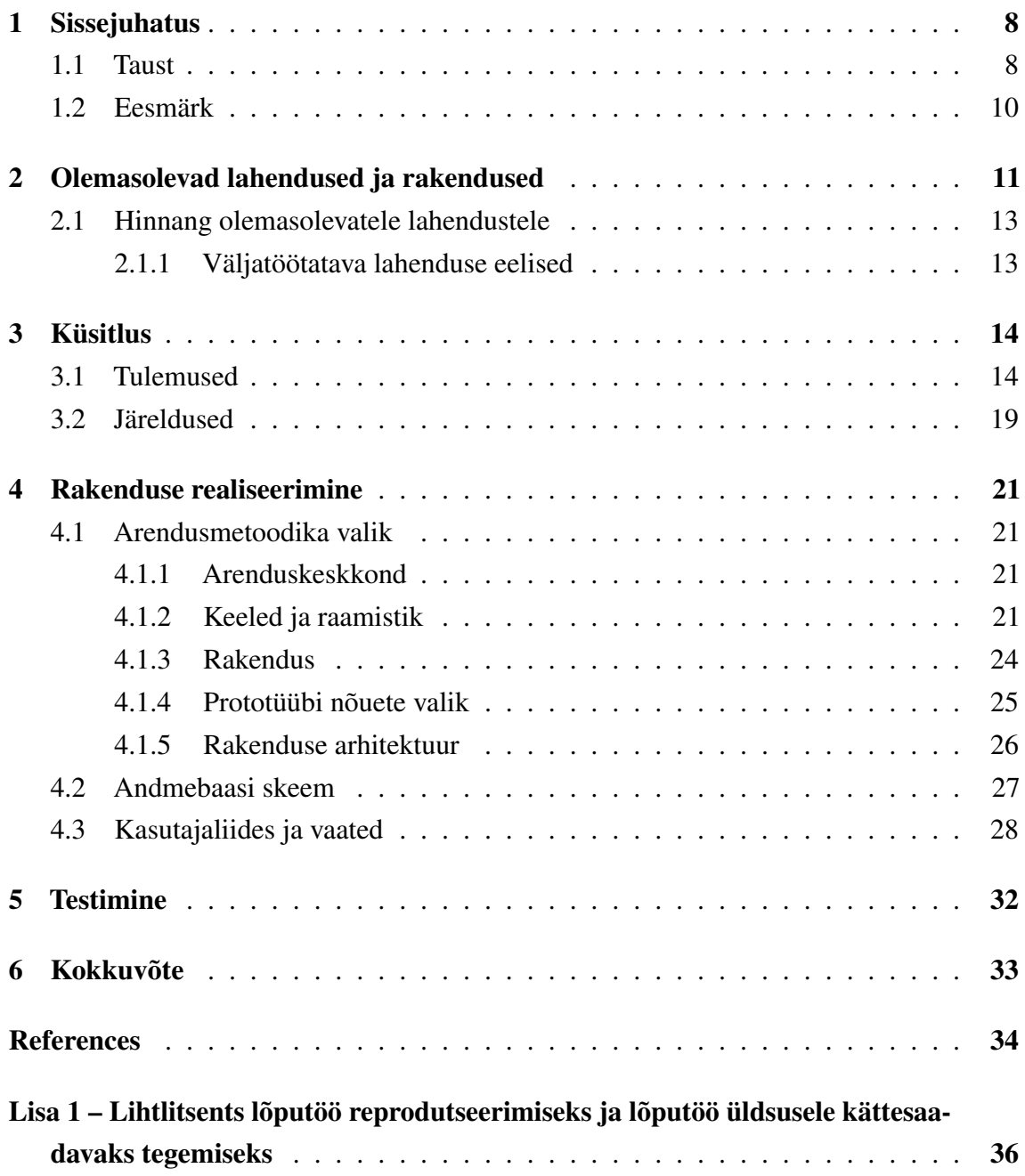

# Joonised

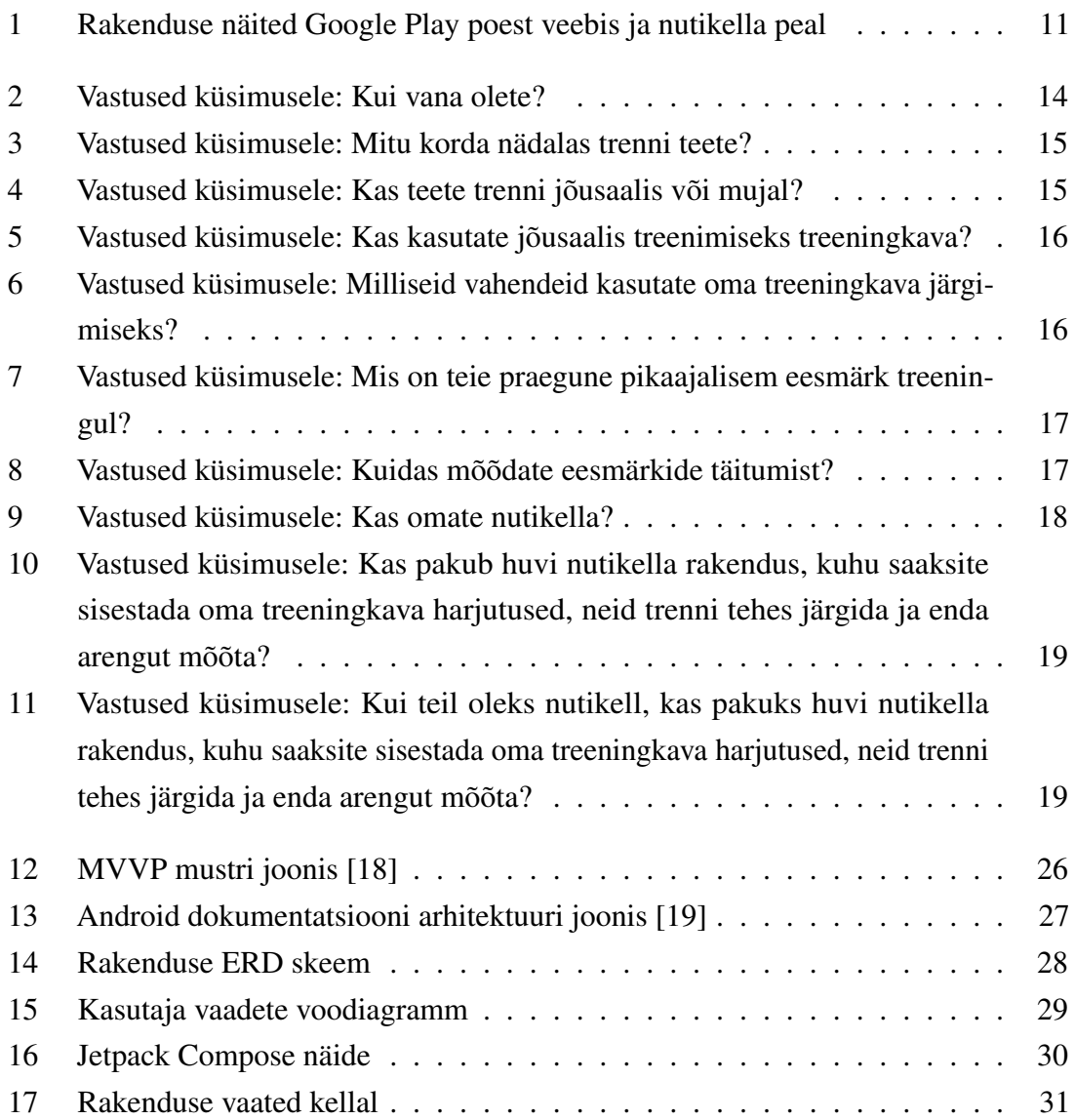

# Tabelid

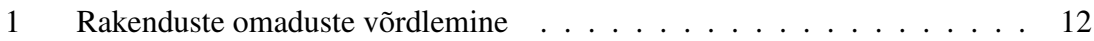

## <span id="page-8-0"></span>1. Sissejuhatus

Käesoleva töö eesmärgiks oli luua Android nutikelladele rakendus, mis oleks abiks jõusaalis trenni tegemisel, sest praegune valik pakutavatest ja reklaamitavatest androidi nutikella lahendustest ei ole sobivad või on puudulikud. Pakutavate lahenduste peamisteks puudusteks osutus kasutajamugavus ja funktsionaalsus. Rakendus on rohkem suunatud jõusaalis treenimisele ja seal treeningkava järgimisele, aga saab kasutada ka muu spordi harrastamiseks. Sihtgrupp on peamiselt hobikorras harrastajad, kuid sobib ka edasijõudnutele. Loodava rakenduse funktsionaalseid nõudeid sai uuritud analüüsides olemasolevaid lahendusi ning viies läbi ka küsitluse, et täpsustada inimeste eelistusi eesmärkide seadmisel ja uurides üldist huvi rakenduse vastu.

Töö sisaldab järgmisi osasid:

- Analüüs olemasolevate lahenduste uurimine ja võrdlemine. Mis on tugevad ja nõrgad küljed? Mida saaks paremini teha?
- Küsitlus täpsustada inimeste harjumusi treenimisel. Kas ja milliseid abivahendeid inimesed kasutavad? Kuidas seatakse eesmärke ja nende mõõtmist. Kas loodav rakendus pakub huvi?
- Realiseerimine rakenduse loomine vastavalt analüüsi ja küsitluse põhjal saadud nõuetest.
- Testimine
- <span id="page-8-1"></span>■ Kokkuvõte

#### 1.1 Taust

Tänapäevase istuva elu- ja tööviisi kõrval on oluline osa liikumisel. Regulaarsel liikumisel ja treenimisel on palju tervisega seotud kasutegureid - vererõhu normaliseerimine, ärevuse ja depresiooni ära hoidmine, kehakaalu kontroll ja palju teisi positiivseid mõjusid. Ameerika Spordi ja Meditsiini kolledž soovitab 18-65 aastastel intensiivset aeroobilist liikumist 30 minutit päevas, 5 päeva nädalas või 20 minutit iga päev. Samuti võiks iga täiskasvanu tegeleda liikumisega, mis hoiab või suurendab nende musklite tugevust vähemalt kaks korda nädalas.[\[1\]](#page-34-1) Jõusaalis jõutreening on just sobilik selliseid soovitusi järgides. Üks viis jõusaali jõutreeninguks on treeningkava järgi treenimine. Treeningkava võib olla loodud personaaltreeneri poolt, mõne muu asjatundja poolt või ka ise loodud. Tavapärane treeningkava koosneb neljast kuni kaheksast erinevast harjutusest. Keskmiselt

on igal harjutusel kolm kuni neli seeriat ja kaheksa kuni kakskümmend kordust, olenevalt harjutusest. Tavapärased harjutused on näiteks kükid, jõutõmme, rinnalt surumine jne.

Treeningkava järgi treenimisel on mõned kindlad eelised - saab oma arengut jälgida, igal trennil on kindel struktuur, tekib rutiin ja kasulik harjumus, lihtsam meeles pidada.

Treeningkava märkimiseks ja järgimiseks on erinevaid viise. Kaks kõige populaarsemat on nutitelefonidel olevad rakendused ning pliiats ja märkmik. Telefon võtab vähem ruumi kui märkmik ja pliiats, aga samas võib segada treenimist - teavitused telefonil, ootamatud kõned ja ka sotsiaalmeedias käimine. Natukene vähem populaarsemad on nutikella rakendused, mis aitavad treenida. Nendest populaarsemad on rakendused, mis jälgivad üldist kasutaja liikumist - sammud, pulss päeva jooksul ja üldine liigutamine. Leiab ka rakendusi, mis pakuvad ette tehtud kavasid, mille järgi saab iga päev lihtsamaid harjutusi mati peal teha.

Antud idee tekkis, kui autor tundis huvi android nutikella vastu, kuid peale selle ostmist selgus, et Samsungi enda poolt pakutavas rakenduses pole võimalik enda treeningkava kuidagi salvestada ega järgida. Samuti Google play poes ega interneti artiklites ei olnud märgata ühtegi sellist rakendust, mis rahuldaks minu enda jõusaali treeningu vajadusi.

Android on avatud lähtekoodiga modifitseeritud Linuxil põhinev mobiilseadete operatsioonisüsteem. Peamiselt disainitud puutetundlike seadmete jaoks - telefonid, tabletid, kellad, auto juhtpaneelid. Androidi põhiline riistvara platvorm on ARM (ARMv7 ja ARMv8-A mikroprotsessor), hilisemates Androidi versioonides lisandus ka x86 ja x86-64 arhitektuuride tugi[\[2\]](#page-34-2). 2023 esimesel kvartalis oli Androidi turu osakaal maailmas 71.95%.[\[3\]](#page-34-3)

Androidi nutikellades on kasutusel kaasaegne sensori riistvara ja ka tipptasemel tarkvara. Androidi nutikellade reklaamväärtuseks on sportimise erinevad jälgimised ja treeningrežiimid. Kahjuks jõusaali treeningkava tegemine ja selle järgi treenimise võimalus puudub. Lõputöö eesmärgiks on teha selleks eraldi rakendus, mida kõik saaksid alla laadida Google Play poest.

<span id="page-9-0"></span>Eelnevatest töödest tooks välja Reio Sedriku töö "MOBIILIRAKENDUS VIRTUAALSE JÕUSAALI PERSONAALTREENERINA"[\[4\]](#page-34-4), mille käigus luuakse sarnane rakendus, kuid spetsiifiliselt telefonidele. Selle töö autoril oli sarnane motivatsioon rakenduse loomiseks - kuidas saaks teha treenimist lihtsamaks ja inimesi rohkem motiveerida trenni tegema. Kuigi paljud kasutatavad tehnoloogiad erinevad tööde vahel, sain inspiratsiooni tööst, kuidas erinevaid rakendusi omavahel võrrelda ja ühe näite, kuidas on proovitud varasemate lahenduste kasutajaliideseid paremaks teha.

### 1.2 Eesmärk

Lõputöö käigus sai uuritud olemasolevaid lahendusi - nende tugevusi ja nõrkusi. Sai loodud android nutikelladele rakenduse prototüüp, millega saab luua võimalikult täpselt personaalse treeningkava selliselt, nagu kasutaja soovib. Rakendus näitaks käsil olevat harjutust ja seeriat. Iga seeria vahel võiks automaatselt käivituda puhkamise taimer, mida saab suurendada ja vähendada. Harjutuste kohta käib ka andmete kogumine, et näha arengut aja jooksul.

# <span id="page-11-0"></span>2. Olemasolevad lahendused ja rakendused

Praegune valik eraldiseisvaid Android nutikellade rakendusi Goole Play poes jõusaalis treenimiseks on väga väike. Pakutavatest top 10 võimalustest on kõikidel rakendustel vaid rangelt ette määratud kavad, mida muuta ei saa. Otsides kella pealt eraldi, leiab mõned treeningkava rakendused, mis lubavad muuta ja luua treeningkavasid, aga need rangelt nõuavad telefoni olemasolu ja nende kasutamine ei ole üldse intuitiivne.

<span id="page-11-1"></span>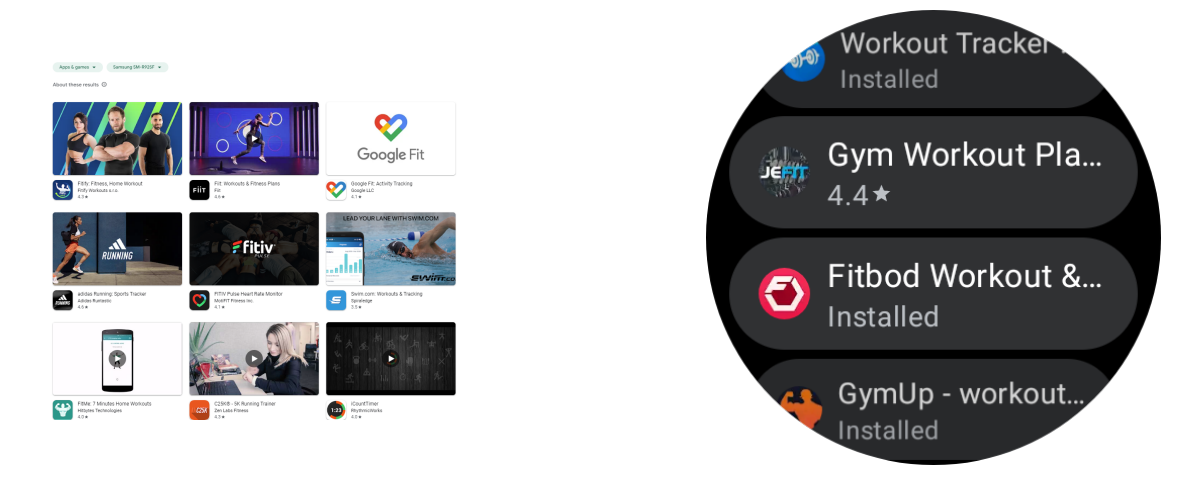

Joonis 1. Rakenduse näited Google Play poest veebis ja nutikella peal

Näiteks Fitify, kõige esimene tulemus Google Play poest veebis, on selline rakendus, mis laseb ainult ette määratud harjutusi läbi teha. Kuigi kavasid on seal palju erinevaid, ei lase see kasutajal enda personaalset kava sinna lisada. Selle eeliseks on muidugi see, et taustal näitab, kuidas iga harjutus välja peaks nägema ja kell annab tagasisidet vibratsiooniga, millal harjutus lõppeb ja uus algab.

Rakendus Jefit nõudis kasutaja registreerimist ja sisse logimist, aga nende serverid ei vastanud uuringu tegemise ajal 06.04.2023 00:25.

Fitbod nõudis väga palju personaalset informatsiooni juba enne kasutaja registreerimist, mida autor ei soovinud Fitbod müüjatega jagada.

Workout Tracker & Gym Plan Log on peamiselt nutitelefonide rakendus. Pakutakse ka nutikella kaasrakendust kui ka eraldiseisvat nutikella rakendust, kuid eraldiseisev nutikella rakendus andis vigu ning üldiselt nutikella versioon rakendusest oli üsna kehva kasutajakogemusega - osad nupud ei töötanud, tekkisid vead mingil hetkel ning üleüldse oli segane, kuidas rakendust korrektselt kasutada. Nutikella rakendus oli veel poolenisti

rahalise makse taga. Kõikide seadete funktsioonide ligipääsuks on vaja osta kas "Premium Version ELITE"või "Premium Version ULTIMATE". Suureks eeliseks teiste seas oli see, et see rakendus ei nõudnud mingisugust kasutaja registreerimist ega sisse logimist, rakenduse käivitamisel oli ühekordne sätete seadistamine ja siis tuli juba ette vaade, kus olid ette tehtud kavad, mida kohe kasutada sai. Hiljem soovi korral sai registreerida kasutaja, et soovi korral tasulisi omadusi kasutada.

<span id="page-12-0"></span>

| <b>Omadus</b>    | GymRun                   | Fitbod         | Fitify                   | Loodav<br>rakendus       |
|------------------|--------------------------|----------------|--------------------------|--------------------------|
| Telefonist       | $\overline{\phantom{m}}$ | $\overline{a}$ | $+$                      | $+$                      |
| sõltumatu        |                          |                |                          |                          |
| <b>Tasulised</b> | $+$                      | $+$            | $\overline{a}$           | $\overline{\phantom{0}}$ |
| funktsioonid     |                          |                |                          |                          |
| Saab             | $+$                      | $+$            | $\overline{a}$           | $+$                      |
| salvestada       |                          |                |                          |                          |
| oma enda         |                          |                |                          |                          |
| kavasid          |                          |                |                          |                          |
| Offline tugi     | $+$                      | $\overline{a}$ | $+$                      | $+$                      |
| Intuitiivne      |                          |                | $\pm$                    | $\pm$                    |
| kasutajalii-     |                          |                |                          |                          |
| des              |                          |                |                          |                          |
| Treeningute      | $+$                      | $+$            | $\overline{\phantom{m}}$ | $+$                      |
| ajalugu          |                          |                |                          |                          |
| Käsiloleva       | $+$                      | $+$            | $+$                      | $+$                      |
| treeningu        |                          |                |                          |                          |
| järgimine        |                          |                |                          |                          |
| Võimalus         | $+$                      | $+$            | $\overline{a}$           | $+$                      |
| muuta kava       |                          |                |                          |                          |
| keset            |                          |                |                          |                          |
| treeningut       |                          |                |                          |                          |
| Puhkuse          | $+$                      | $+$            | $+$                      | $+$                      |
| perioodi         |                          |                |                          |                          |
| taimer           |                          |                |                          |                          |
| Treening-        | $+$                      | $+$            | $+$                      | $+$                      |
| kavade           |                          |                |                          |                          |
| ülevaade         |                          |                |                          |                          |

Tabel 1. Rakenduste omaduste võrdlemine

Otsides artikleid, kus järjestatakse Androidi nutikelladele soovitatavaid spordirakendusi on ka näha, et kas olemasolevad rakendused on halvasti lahendatud - halb kasutajamugavus, puuduvad funktsioonid, vähe reklaami, liialdane sõltuvus telefonist või on halvasti reklaamitud ja inimesed ei ole teadlikud olemasolevatest rakendustest.

"Need on parimad fitness ja heaolu rakendused sinu Wear OS nutikellale"[\[5\]](#page-34-5) artikkel on küll lõputöö kirjutamise ajaks aasta vana juba, aga toob välja 7 erinevat tervise ja spordiga seotud rakendust. Nendest kõik on suunatud rohkem elustiili jaoks ja pole välja toodud tõsisemaid treeningu rakendusi.

"23 Parimat rakendust Wear OS nutikelladele 2022 aastal"[\[6\]](#page-34-6) artikkel on samuti eelmisel aastal kirjutatud, aga sisaldab endas rohkem rakendusi, seal hulgas ka tõsisemaid sportimise rakendusi. Siit artiklist leiab ka esimese rakenduse, mis on päriselt mõeldud jõusaalis treenimiseks - GymRun rakenduse, kuid nagu ülaltoodud tabelist on näha, siis sellel on omad head ja vead ning kokkuvõttes ei ole piisavalt mugav, et inimesed seda kasutaksid.

## <span id="page-13-0"></span>2.1 Hinnang olemasolevatele lahendustele

Kui minna Google Play poodi ning otsida nutikelladele treeningkava järgimise rakendusi, siis läbi veebibrauseri leiab esimese üheksa rakenduse seast 2 jooksmise rakendust, 1 ujumisele suunatud rakenduse, 2 üldist liikumisega seotud rakendust, 1 tavaline taimeri rakendus ning 3 rakendust, mis pakuvad mingil määral treeningkavasid. Need kolm rakendust pakuvad küll trenni tegemiseks kavasid, aga neid ei saa lisada ega muuta.

## <span id="page-13-1"></span>2.1.1 Väljatöötatava lahenduse eelised

Uue lahenduse üheks peamiseks eeliseks saab olema kasutajakogemus ja progammeerimise poolne osa. Kasutades moodsaid raamistikke ja praktikaid võime eeldada, et rakendus saab olema hästi hallatav ja jätkusuutlik. Samuti funktsionaalsuse poole pealt saab rakendus olema mitmekülgsem, et toetada kaasaegseid treeningvahendite nõudeid. Paljud praegused rakendused ei paku kasutaja vabadust muuta ega lisada täpselt selliseid treeningkavasid nagu nemad soovivad - selline funktsionaalsus puudub täielikult või on ainult läbi telefoni võimalik. Lõputöö käigus tehtav rakendus lubaks kõike seda teha läbi kella, olles ka sõltumatu telefonist.

Kokkuvõttes, uus rakendus laseks kasutajal täpsemalt kontrollida oma treeningkava. Peamiseteks eelisteks on võimalus lisada oma enda harjutusi lisaks olemasolevatele harjutustele, sättida igale harjutusele puhkeaja taimer, märkida, mis raskustega viimane seeria sai tehtud. Rakendus hoiab raskusi meeles ja pakub ka seda järgmisel seerial. Kasutaja saab vibratsiooniga tagasisidet, millal puhkeaeg lõpeb ja tuleb uut seeriat alustada. Rakendus pakub ka kasutajale ajalugu tehtud harjutustest ning näitab arengut.

## <span id="page-14-0"></span>3. Küsitlus

Antud lõputöö raames sai koostatud küsitlus, et täpsemini hinnata inimeste huvi ja harjumusi, et kas ja kuidas inimesed kasutavad praegu treeningkavasid ja kuidas oma arengut mõõdavad. Antud küsitlus sai läbiviidud elektrooniliselt interneti teel Google Forms keskkonnas. Küsimustik oli avatud nädal aega. Küsimustikku jagasin Facebookis, kirjutades otse sõpradele ja tuttavatele ning postitades selle enda Facebooki seinale.

#### <span id="page-14-1"></span>3.1 Tulemused

Kuna küsimustikku levitati Facebook lehel, siis sellest ka vanuste jaotus, kus enamik inimesi jäi 18-40 aastaste gruppi. Oli ka natukene vanemaid vastajaid, aga kahjuks ei olnud kedagi üle 60 aasta või alla 18 aasta. Vastajate vanused jagunesid järgnevalt:

<span id="page-14-2"></span>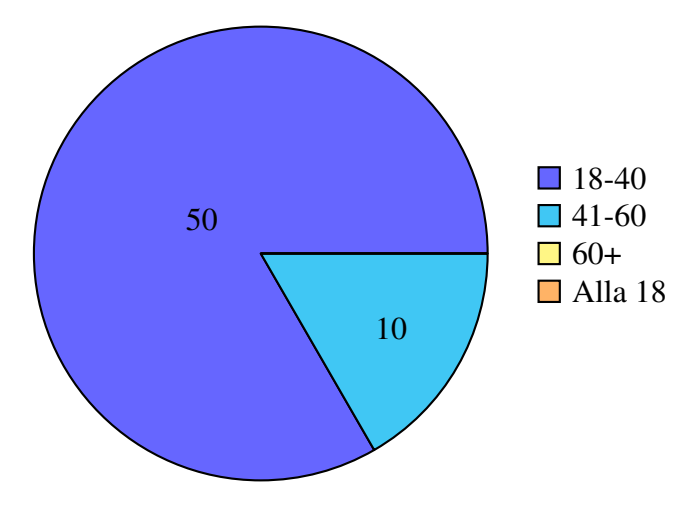

Joonis 2. Vastused küsimusele: Kui vana olete?

Küsimustikule vastas 60 inimest, kellest 6 valis, et nad ei tee üldse trenni, ehk kasulikke vastuseid sai kokku 54. Siit võib ka veel järeldada, et üsna palju on tublisi sportlasi, kes teevad 3-4 korda nädalas trenni ja lausa 9 inimest teevad 5 või rohkem korda nädalas trenni. Natukene alla poolte vastas, et teevad mõõdukalt 1-2 korda nädalas trenni. Trennide sagedus nädalas:

<span id="page-15-0"></span>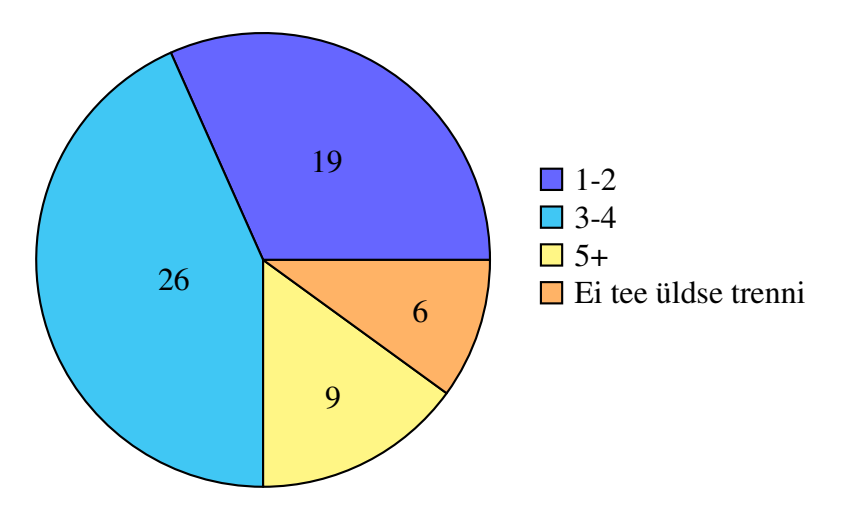

Joonis 3. Vastused küsimusele: Mitu korda nädalas trenni teete?

Üks olulisemaid kriteeriumeid kella rakenduse loomisel on ka see, et kui palju inimesi päriselt jõusaalis trenni tegemas käivad ja kui oluline on panustamine ainult jõusaalile. Kas inimesed eelistavad käia jõusaalis, mujal või kasutavad mõlemat:

<span id="page-15-1"></span>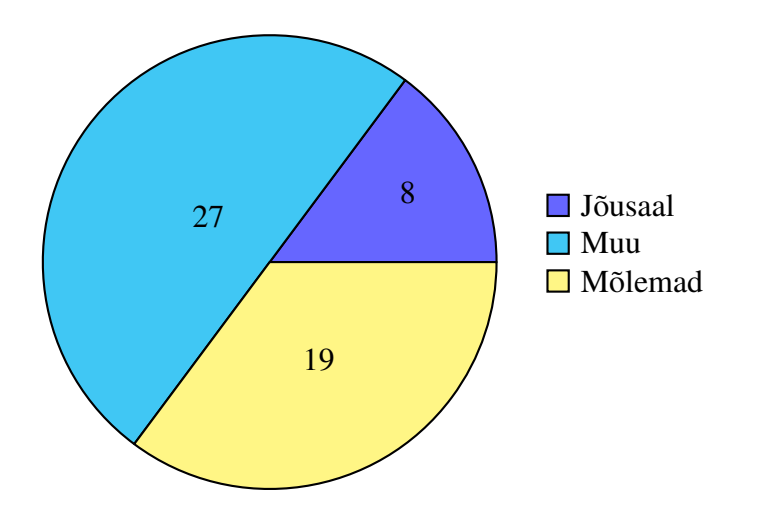

Joonis 4. Vastused küsimusele: Kas teete trenni jõusaalis või mujal?

Järgnev küsimus sai esitatud ainult inimestele, kes vastasid eelmisele küsimusele kas "jõusaal"või "mõlemad". Seda tegid 27 inimest, ehk täpselt pooled.

Treeningkavade kasutamine jõusaalis on üheks olulisemaks osaks loodava rakenduse tegemisel. Üle poolte vastas, et nad kasutavad treeningkava, mis ka kinnitab rakenduse aktuaalsust.

<span id="page-16-0"></span>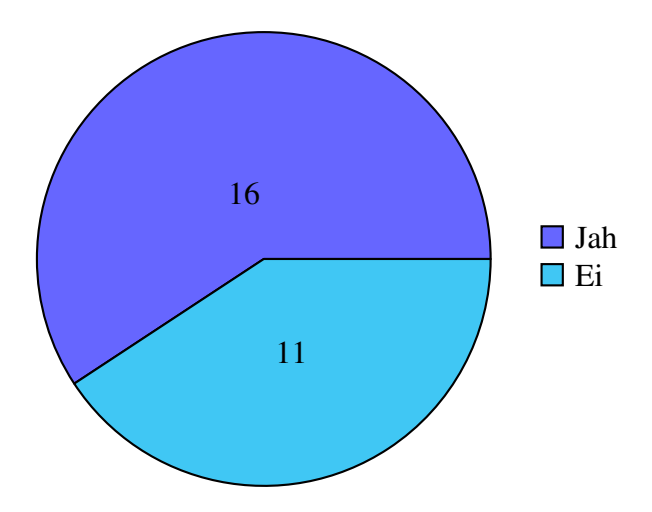

Joonis 5. Vastused küsimusele: Kas kasutate jõusaalis treenimiseks treeningkava?

Küsimus "milliseid vahendeid kasutate treeningkava järgmimiseks"sai esitatud ainult inimestele, kes vastasid, et nad teevad jõusaalis trenni treeningkava järgi. Vastustest saab lugeda, et paljud juba kasutavad mingisugust elektroonilist lahendust telefonis ning osad on veel jäänud märkmiku juurde. Vastused kinnitavad, et inimesed on juba tuttavad olemasolevate elektrooniliste lahendustega ning uue tutvustamine on sobilik.

<span id="page-16-1"></span>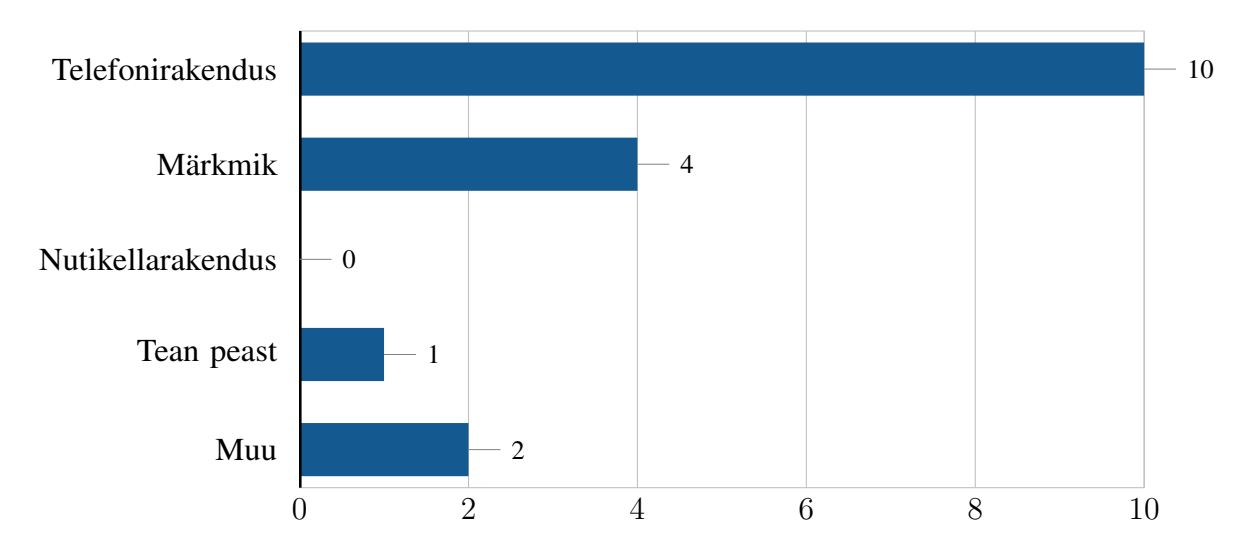

Joonis 6. Vastused küsimusele: Milliseid vahendeid kasutate oma treeningkava järgimiseks?

Pikaajalisete eesmärkide vastustest saab järeldada, et paljude jaoks on oluline üldine tervisesport ja heaolu tunne. Need vastused on olulised järeldusteks, et milliseid treeningkavasid ja -vorme võiks rakendus esialgu sisaldada.

<span id="page-17-0"></span>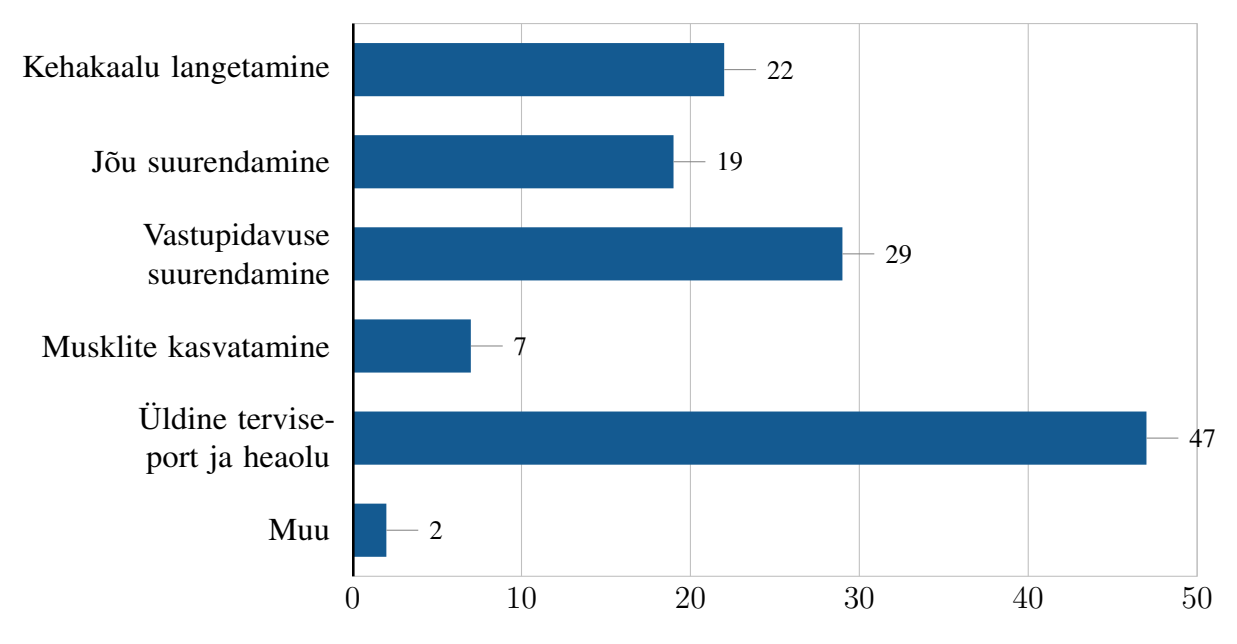

Joonis 7. Vastused küsimusele: Mis on teie praegune pikaajalisem eesmärk treeningul?

Eesmärkide täitumise mõõtmine on oluline selleks, et teada millist tagasisidet kasutajad ootavad rakenduselt, et oma arengut näha. Kuna tänapäevased nutikellad sisaldavad igasuguseid erinevaid sensoreid, saab mõõta paljusid parameetreid.

<span id="page-17-1"></span>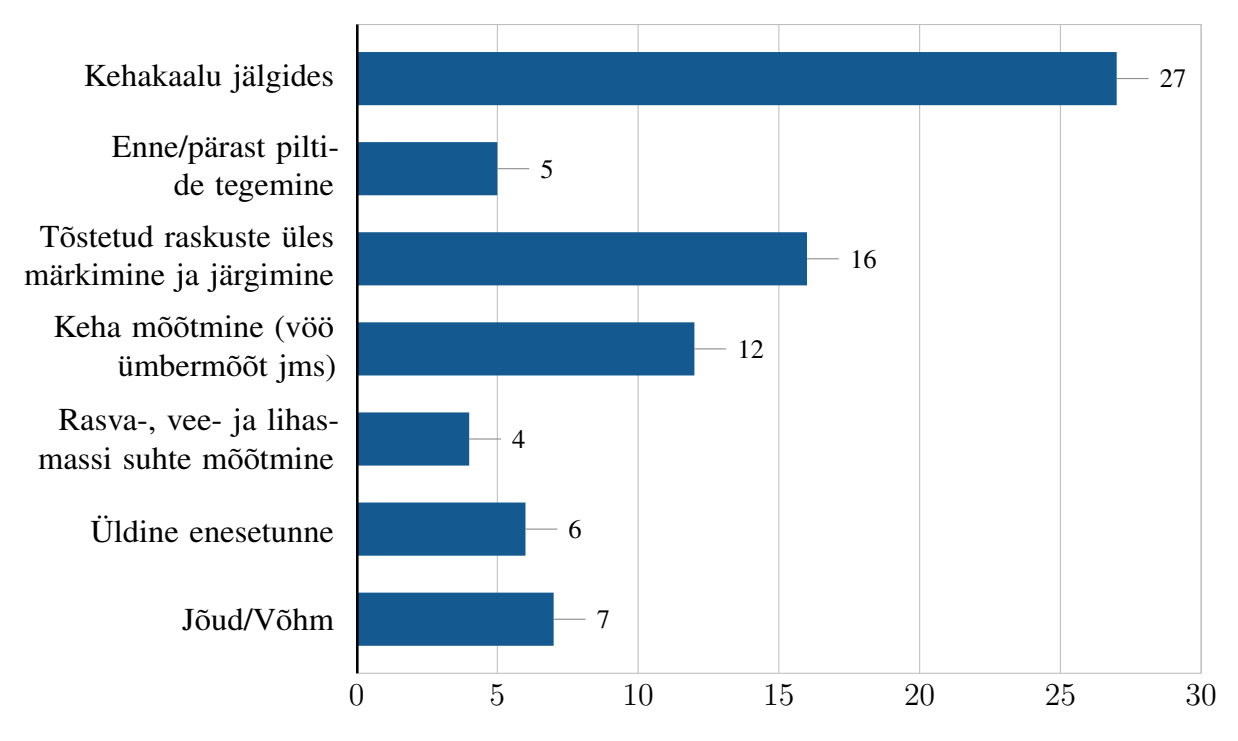

Joonis 8. Vastused küsimusele: Kuidas mõõdate eesmärkide täitumist?

Nutikella olemasolu on oluline hindamaks, et kui suur on potentsiaalne kasutajaskond.

<span id="page-18-0"></span>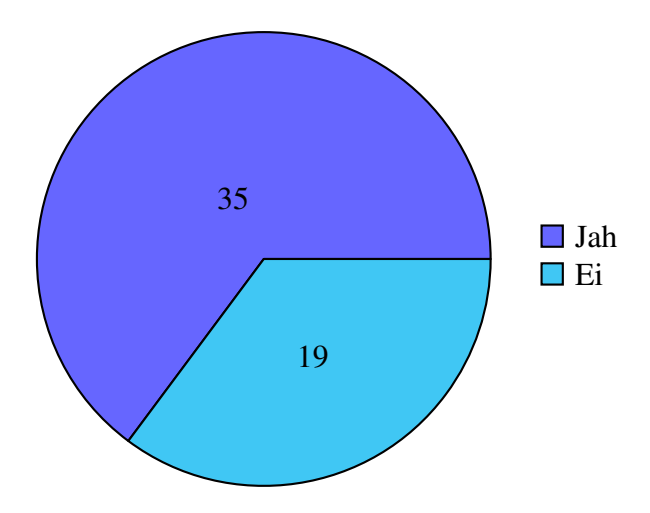

Joonis 9. Vastused küsimusele: Kas omate nutikella?

Järgmine küsimus on jaotatud kaheks osaks. Inimesed, kes vastasid, et neil on olemas juba nutikell said vastata Jah/Ei valikutele veel, et juba kasutavad sarnast nutikella rakendust. Apple kelladel näiteks on olemas juba sarnaseid lahendusi ja analüüsist saime teada, et paar sarnast lahendust juba eksisteerivad, kuid mitte autorile rahuldaval kujul.

Inimesed, kes vastasid, et nad ei oma nutikella said erineva sõnastusega küsimuse, seades eelduse, et kui neil peaks olema nutikell.

Kuna küsimustik sai postitatud Facebooki ning peamiselt autori tuttavatele, võib siin olla kalduvus soovitud vastusele, et inimesed on huvitatud rakendusest ja selle kasutamisest. Seetõttu ei saa olla 100% kindel selles, et kui paljud inimesed oleksid huvitatud rakendusest, kuid praegused tulemused, kus üle poolte vastasid, et on huvitatud, näitab, et reaalne huvi siiski eksisteerib.

<span id="page-19-1"></span>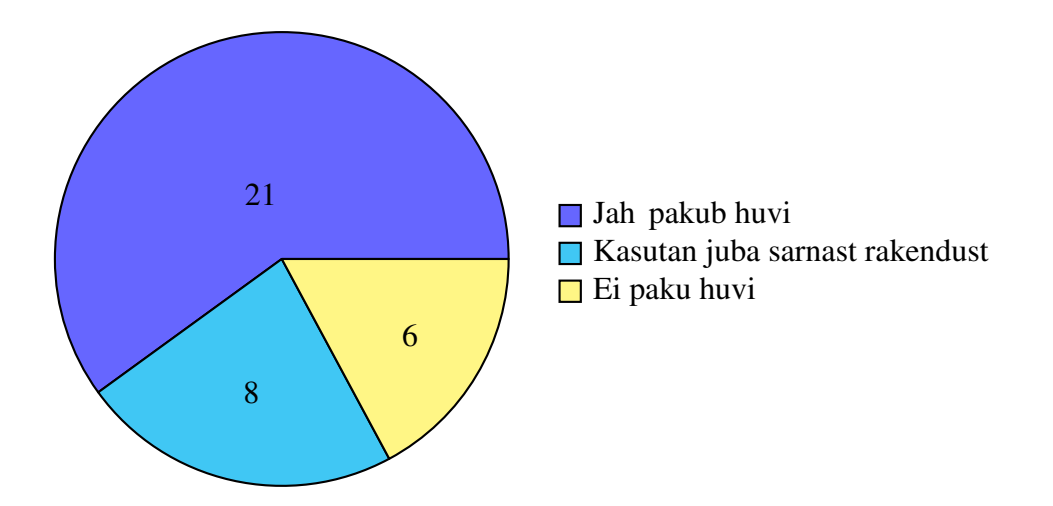

Joonis 10. Vastused küsimusele: Kas pakub huvi nutikella rakendus, kuhu saaksite sisestada oma treeningkava harjutused, neid trenni tehes järgida ja enda arengut mõõta?

<span id="page-19-2"></span>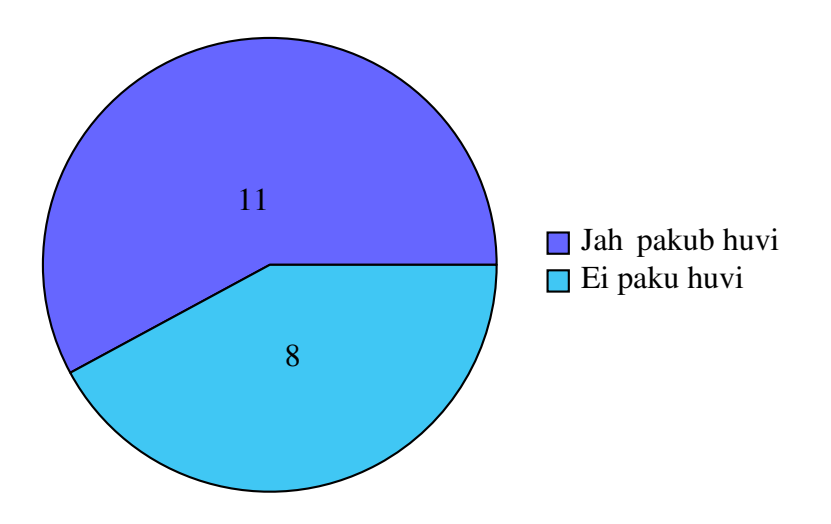

Joonis 11. Vastused küsimusele: Kui teil oleks nutikell, kas pakuks huvi nutikella rakendus, kuhu saaksite sisestada oma treeningkava harjutused, neid trenni tehes järgida ja enda arengut mõõta?

### <span id="page-19-0"></span>3.2 Järeldused

Küsimustiku vastustest sai head tagasisidet ning nendest võib teha järgnevad järeldused.

- Joonis [4,](#page-15-1) lk [15](#page-15-1) põhjal võib teha järeldusi, et rakendus peaks toetama nii jõusaali spetsiifilist funktsionaalsust kui ka muu spordialaga tegelemist - näiteks jooksmisel mõõtma GPS-iga läbitud vahemaad.
- Joonis [5,](#page-16-0) lk [16](#page-16-0) põhjal saab teha järeldusi, et enamus inimestest teeb jõusaalis treeningkava järgi trenni, kuid on ka piisavalt suur hulk inimesi, kes ei jälgi treeningkava.

Selle tõttu peab arvestama ka sellega, et kas saab kuidagi toetada inimeste treeningut jõusaalis ilma treeningkava kasutamata.

- Joonis [6,](#page-16-1) lk [16](#page-16-1) vastustest saab järeldada, et paljud inimesed on juba tuttavad erinevate elektrooniliste lahendustega telefonis. Olgu see siis olemasolev lahendus või kuhugile tabelisse märkimine - sarnase lahenduse tutvustamine nutikella peal ei tohiks tekitada probleeme. Märkmiku kasutajatele tuleb reklaamida, et kella peal on mugavam märkida ja ei pea kaasas kandma eraldi märkmikut ja kirjutusvahendit.
- Joonis [7,](#page-17-0) lk [17](#page-17-0) vastustest saab järeldada, et enamus inimeste jaoks on kõige olulisem üldine tervise tugevdamine ning heaolu. Seda saaks nutikellaga mõõta - puhkeoleku pulss, stressi tase ja näiteks vere hapniku taseme mõõtmine, aga ei ole reaalne, et selline rakendus töötaks taustal 24/7, et kasutajale sellist tagasisidet anda. Teine kõige olulisem eesmärk oli vastupidavuse suurendamine ja väga lähedal veel kehakaalu langetamine ja jõu suurendamine. Kõiki neid saab mingil määral mõõta.
- Joonis [8,](#page-17-1) lk [17](#page-17-1) pealt näeb, et inimesi huvitab kehakaalu jälgimine kõige rohkem. Nutikellaga, millel on vastavad sensorid, saab seda mõõta. Samuti saab mõõta tõstetuid raskuseid, et näha arengut aja möödudes, mis oli teine kõige populaarsem vastus. See saab olema ka nutikella rakenduse prototüübi põhi funktsionaalsus.

# <span id="page-21-1"></span><span id="page-21-0"></span>4. Rakenduse realiseerimine

## 4.1 Arendusmetoodika valik

Arendust sai peamiselt tehtud järgides mõningaid agiilse metoodika põhimõtteid - pidevalt itereerimine ja nõuete uuendamine. Lõplik funktsionaalsuse nimekiri tulevases peatükis [Rakendus,](#page-24-0) lk [24](#page-24-0) täienes ka pidevalt töö käigus.

## <span id="page-21-2"></span>4.1.1 Arenduskeskkond

Arenduskeskonnaks valisin Android Studio, sest see on kõige levinum ning toetatum Google ja JetBrains poolt. Android Studio põhineb populaarse Java IDE IntelliJ peal ja selle üheks suurimaks eeliseks on sisse-ehitatud Androidi emuleerimine - rakendusi saab otse Android Studiost käivitada koos emulaatori automaatse avanemisega.

## <span id="page-21-3"></span>4.1.2 Keeled ja raamistik

Android platvormile arenduse tegemiseks on tänapäeval mitmeid erinevaid võimalusi. Populaarseimad variandid on Flutter, React Native ja Kotlin. Antud töös sai valitud Kotlin kuna wearOS tugi erinevatel kolmandate osapoolte raamistikel on veel nõrk või üldse puuduv.

Andmebaasi haldamiseks kasutati Room abi mis on SQLite peal põhinev ORM teek. Room on samuti Google poolt toetatud ja soovitatud viis hallata kohalikke andmeid seadme peal.

Kasutajaliides sai loodud Jetpack Compose abil. See on uus viis paremaks kasutajaliidese tegemiseks ja on valminud Google ja JetBrains koostöö põhjal.

Kasutajaliidese disaini puhul sai lähtutud suuresti Google Material Design põhimõtetest ja dokumentatsioonist.

Dagger/Hilt on Google poolt soovitatud ja toetatud teek sõltuvuste haldamiseks.

#### Android Studio

Android Studio on ametlik integreeritud programmeerimiskeskkond(IDE) Androidi rakenduste arendamiseks. Android Studio on ehitatud Populaarse Java IDE IntelliJ IDEA põhjale ning pakub palju vahendeid, et suurendada produktiivsust:

- Paindlik Gradle põhine järk-süsteem
- Kiire ja omadusterikas emulaator
- Ühendatud keskkond, kus saab arendada kõikidele Androidi seadmetele.
- Võimalus reaalajas koodi muuta ja muudatusi rakenduses näha ilma selle taaskäivitamiseta.
- Koodimallid ja GitHub integratsioon aitavad ehitada harilikke rakenduste omadusi kiiresti.
- Laialdased testimise vahendid ja raamistikud.

#### Kotlin

Kotlin on mitmeplatvormiline, staatiliselt tüübitud, üldotstarbeline kõrge taseme programmeermiskeel.[\[7\]](#page-34-7) Kotlini arendajad said inspiratsiooni paljudest keeltest nagu Java, Scala, C# ja Groovy. Kotlini üheks põhiliseks ideeks on olla pragmaatiline ehk kasulik igapäevases programmeerimise töös oma omaduste ja tööriistadega. Paljud disaini otsused, mis tehti ja siiani tehakse, on just palju mõjutatud sellest, kui kasulikud need tööriistad ja omadused on Kotlini kasutajatele.

Hetkel Kotlin (versioon 1.8) toetab kompileerimist järgnevatele platvormidele:

- JVM (Java Virtual Machine)
- JS (JavaScript)
- Erinevate platvormide kohalik arhitektuur (Local)

Kotlin on objekt-orienteetritud keel, kuid sisaldab ka paljusid funktsionaalse programmeerimise omadusi. Objekt-orienteeritud omaduste poolest toetab Kotlin nominaalset alamtüüpimist, polümorphismi ja mixine.

Funktsionaalse programmeerimise omaduste poolest toetab Kotlin funktsioonide saatmist parameetritena kõrgema tähtsusega funktsioonidele ja lambda literaale.[\[8\]](#page-34-8)

Google IO/2019 konverentsil teatas Google, et Kotlin saab edaspidi olema Androidi arendamiseks põhiline programmeerimiskeel.[\[9\]](#page-34-9)

#### Jetpack Compose

Jetpack Compose on Androidi jaoks loodud modernne tööriistakomplekt, mis aitab paremini ja lihtsamini luua kasutajaliidest. Varasemate lahenduste ees eelisteks on vähem koodi kirjutamist, intuitiivsem kasutus, ühildub vajadusel ka vana kasutajaliidese koodiga ja tugineb Androidi Material Design põhimõtetel. Jetpack Compose toetab igasuguseid ekraani suuruseid: tahvelarvutid, kokkuvolditavad, telefonid, kellad ja ka veebibrauserid. [\[10\]](#page-34-10)

#### Material Design

Google poolt loodud Material Design on laialdane kogumik juhtnööre ja abistavaid õpetusi, kuidas luua ilusat kasutajaliidest Android rakendustele kõiksuguste platvormide ja erinevate seadmete peal. Material Design-i võiks järgida, kuna see seab standardid, kuidas erinevaid komponente disainida, millised need välja peaks nägema ja üldisemalt suunab rakenduse väljanägemist. Uusim versioon on Material 3.[\[11\]](#page-34-11)[\[12\]](#page-34-12)

#### **SQLite**

SQLite on protsessipõhine teek, mis teostab serverita null-konfiguratsioon transaktsioonilist SQL andmebaasi mootorit. SQLite lähtekood on avalik ja on tasuta kasutamiseks igaks otstarbeks. SQLite on kõige laialdasemalt juurutatud andmebaas maailmas, rohkemate rakendustega, kui jõuab järge pidada, sisaldades ka kõrg-profiili projekte.

SQLite sisaldab endas ka SQL andmebaasi mootorit. Erinevalt teistest SQL andmebaasidest ei kasuta SQLite eraldi serveri protsessi. SQLite loeb ja kirjutab otse tavalistele failidele. Kogu SQLite andmebaas paljude tabelite, trigerite ja vaadetega sisaldub ühes failis. Andmebaasi failivorming on mitmeplatvormiline - andmebaasi faili saab kopeerida 32-bit ja 64-bit süsteemide vahel või "big-endian" ja "little-endian" arhitektuuride vahel. Need omadused teevad SQLite failivormingu populaarseks. SQLite andmebaasi failid on ka soovitatud formaat Ühendriikide Kongressi Raamatukogu poolt.

SQLite on väga kompaktne. Kõikide omaduste sisse lülitamisega on teegi suurus vähem kui 750KiB. Kiirus on seotud vaba mäluga - mida rohkem mälu anda SQLite-ile seda kiiremini see töötab. Sellest olenemata jookseb SQLite päris hästi isegi väikese mälu kogusega. [\[13\]](#page-34-13)

#### Room

Room on andmebaasi ORM teek. Room aitab lihtsustada andmebaasi ligipääsu Android rakendustes. Roomil on palju eeliseid traditsiooniliste ja ka kaasaegsete sarnaste lahenduste

ees nagu näiteks:

- Kompileerimisel SQL lausete kontrollimine.
- Mugavalt kasutatavad annotatsioonid, mis eemaldavad veaohtlikku šabloonkoodi.
- Lihtsustatud andmebaasi migratsioonid.[\[14\]](#page-35-2)

Room teeb rakenduste lokaalse andmebaasi haldamise kergeks. Selle asemel, et peita SQ-Lite eripärasid ja omadusi proovib Room neid just ära kasutada luues mugavalt kasutatavad APId andmebaasi päringuteks. Room tugineb kolmel põhi komponendil:

- Andmebaas: Andmebaasi klass defineerib olemite (entity) nimekirja ja andmepääsu objektid (Data Access Objects).
- Olem: Olemi klassid luuakse Entity annotatsiooni abil. Olemite klassidest luuakse omakorda andmebaasi tabelid, kus iga olem tähendab eraldi tabelit.
- Andmepääsu objekt: Andmepääsu objektid ja nendes kirjeldatud meetodid on peamised komponendid, mis mõjutavad kuidas andmebaasi kasutatakse. Kasutades andmepääsu objekte SQL lausete asemel, hoitakse komponente lahus, mis lihtsustab testimist.[\[15\]](#page-35-3)

#### Dagger/Hilt

Hilt on teek sõltuvuste manustamiseks, mis eemaldab palju šabloonkoodi ja manuaalset sõltuvuste loomist rakenduses. Manuaalne sõltuvuste süstimine tähendab käsitsi kõikide sõltuvuste ja konteinerite loomist, nende haldamist ja kasutamist. Hilt pakub standardset viisi, kuidas teha sõltuvuste süstimist luues konteinerid kõikidele Android klassifailidele ja hallates nende elutsükklit automaatselt. Hilt on ehitatud populaarse sõltuvuste süstimise teegi Dagger peale. Dagger pakub kompileerimiseaegset korrektsust, käitusaegset võimekust, skaleeritavust ja Android Studio tuge. Hilt lihtsustab Daggeri kasutamist, pakub standarseid komponente ja skoope, lihtsustab erinevate järkude (testimine, silumine, reliis) jaoks komponentide sidumist. Dagger ja Hilt saavad ka eraldiseisavalt eksisteerida ühes projektis, kuid on soovituslik lasta Hiltil hallata kogu Daggeri kasutust.[\[16\]](#page-35-4)

#### <span id="page-24-0"></span>4.1.3 Rakendus

Enne rakenduse arendamist on vaja paika panna rakenduse nõuded. Nõuete jaoks sai tehtud peatükis [Olemasolevad lahendused ja rakendused,](#page-11-0) lk [11](#page-11-0) võrdlev tabel [Rakenduste omaduste](#page-12-0) [võrdlemine,](#page-12-0) lk [12,](#page-12-0) kus sai võrreldud erinevaid olemasolevaid lahendusi ja hinnatud nende funktsionaalsust. Võrdluses tehtud järeldustest saadi esimene osa nõuetest.

Peatükis [Küsitlus,](#page-14-0) lk [14](#page-14-0) sai loodud küsimustik ning tehtud järeldused saadud vastustest. Nende põhjal saadi teine osa nõutest.

Peatükis [Eesmärk,](#page-9-0) lk [10](#page-9-0) sai paika pandud esialgne visoon ja idee. Nenda põhjal saaid kolmas osa nõuetest.

Nendest osadest kokku saab teha esialgse loendi nõuetest:

- Rakendus töötab API level 30 ja kõrgematel Android nutikelladel.[\[17\]](#page-35-5)
- Rakendus peaks olema ja töötama iseseisvalt telefonita.
- Rakendusel on sisse ehitatud kogum klassikalistest jõusaali harjutustest.
- Kasutaja peab saama lisada uusi harjutusi harjutuste kogusse.
- Kasutaja peab saama ise luua treeningkavasid selliste harjutustega nagu soovib.
- Rakendus peab töötama ilma interneti ühenduseta.
- Rakendus peaks olema kaasaegse kasutajaliidesega, kooskõlas Google Material Design põhimõtetega.
- Rakendus peab meelde jätma ja salvestama pooleli olevat treeningkava.
- Pooleli olevat treeningkava peab salvestuma kui rakendus kinni pannakse või süsteemi erandi tõttu pannakse rakendus jõuliselt kinni.
- Harjutuste vahel peab automaatselt käivituma taimer.
- Rakendus peab meelde jätma lõpetatud treeningud.
- Rakendus peab kuvama ajalugu lõpetatud treeningutest.
- Rakendus peab genereerima statistikat treeningute ajaloost.
- Lisaks jõusaali treeningutele peaks rakendus ka toetama muude spordialade järgimist (näiteks jooksmine või disc-golf).
- Rakendus võiks kasutada ära nutikellade kaasaegseid sensoreid, et mõõta lisaks pulsile ka muid attribuute.
- Rakendus võiks kasutajad motiveerida ja premeerida virtuaalsete medalitega kui kasutajad on olnud tublid - purustanud varasema isikliku rekordi või olnud järjepidavad trennis käimisel.

## <span id="page-25-0"></span>4.1.4 Prototüübi nõuete valik

Prorotüübi tegemisel ei ole realistlik kõiki neid nõudeid realiseerida, selleks tuleks teha esialgne nimekiri, et millised nõuded võiksid jõuda prototüüpi. Prototüübi nõuded ja funktsionaalsus täienes pidevalt arenduse käigus, kuna sai jälgitud agiilse metoodika põhimõtteid, nagu on kirjas ka peatükis [Arendusmetoodika valik,](#page-21-1) lk [21.](#page-21-1)

Agiilse metoodika tulemusena jõudsid prototüüpi järgmised nõuded:

- Rakendus peaks olema ja töötama iseseisvalt telefonita.
- Rakendusel on sisse ehitatud kogum klassikalistest jõusaali harjutustest.
- Kasutaja peab saama lisada uusi harjutusi harjutuste kogusse.
- Kasutaja peab saama ise luua treeningkavasid selliste harjutustega nagu soovib.
- Rakendus peab töötama ilma interneti ühenduseta.
- Rakendus peab kuvama ajalugu lõpetatud treeningutest.
- <span id="page-26-0"></span>■ Rakendus töötab API level 30 ja kõrgematel Android nutikelladel.[\[17\]](#page-35-5)

### 4.1.5 Rakenduse arhitektuur

Rakenduse loomisel on üks olulisemaid osasid sellel, kuidas rakenduse arhitektuur luua. Selleks on Androidi dokumentatsioonis head juhised. Rakenduse disaini mustriks sai valitud MVVM ehk Model-View-ViewModel.

#### Mudel

Model ehk mudel on rakenduse äriloogika, andmemudelid ja olemid. Mudel suhtleb vaatemudeliga ja ei oma mingit teadmist vaate kohta.

#### Vaade

Vaade on rakenduse kasutajaliides ja hoiab endas väga piiritletud loogikat, mis on ainult tarvis kasutajaliidese jaoks. Vaade ei tea mitte midagi äriloogikast ja suhtlemine mudeliga käib läbi vaatemudeli.

#### Vaatemudel

Vaatemudel on ühendus mudeli ja vaate vahel. Vaatemudel pakub vaatele avalikke meetodeid ja atribuute, läbi mille vaade saab andmeid, mida näidata ja muuta. Oleku muutumisel saab vaatemudel saata teate vaatele.

<span id="page-26-1"></span>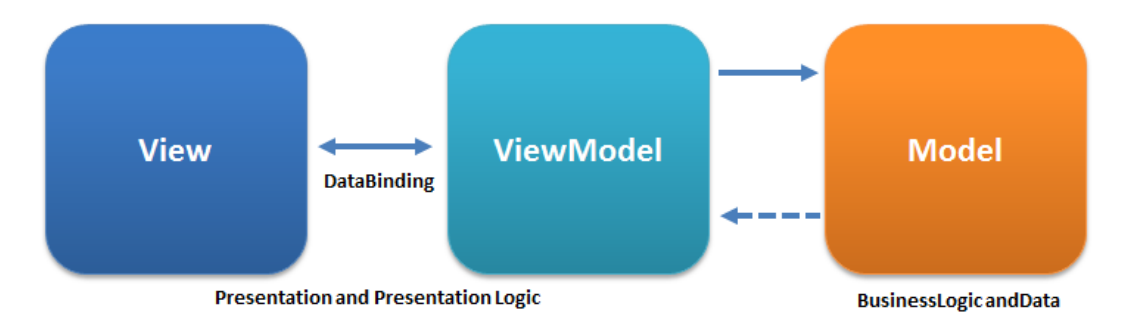

Joonis 12. MVVP mustri joonis [\[18\]](#page-35-0)

Rakendust saab ka jagada kihtideks: kasutajaliidese kiht, domeeni kiht ja andmete kiht.

Rakenduses see tähendab, et voog käib järgmiselt: Room -> Dao -> Repository -> View-Model -> View(Activity). Seda arhitektuuri on näha joonisel [Android dokumentatsiooni](#page-27-1) [arhitektuuri joonis \[19\],](#page-27-1) lk [27.](#page-27-1)

<span id="page-27-1"></span>Selline kihtideks jagamine on väga sarnane MVVM mustrile, aga selle arhitektuuri puhul kasutajaliidese kihi alla kuulub nii vaade kui ka vaatemudel. Domeeni kiht on valikuline ning sisaldab ainult äriloogikat ja lõpuks andmete kiht on siis antud rakenduse puhul andmebaas.

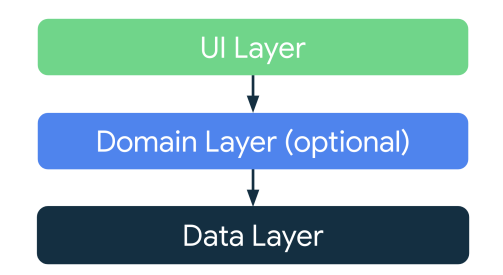

Joonis 13. Android dokumentatsiooni arhitektuuri joonis [\[19\]](#page-35-1)

## <span id="page-27-0"></span>4.2 Andmebaasi skeem

Andmebaasi esialgne planeeritud skeem on üsna lihtne. Peamisteks olemiteks on treening (Workout), treeningkava (WorkoutTemplate) ja harjutus (Exercise). Teised tabelid nagu WorkoutTemplateExercise ja WorkoutTemplateExerciseRow on trenni, treeningkava ja harjutusi siduvad tabelid, mis pakuvad ka natukene muud olulist infot, nagu näiteks harjutuste järjekord ja kas harjutus on keharaskust kasutav või mitte.

#### Gym app entity relational diagram

<span id="page-28-1"></span>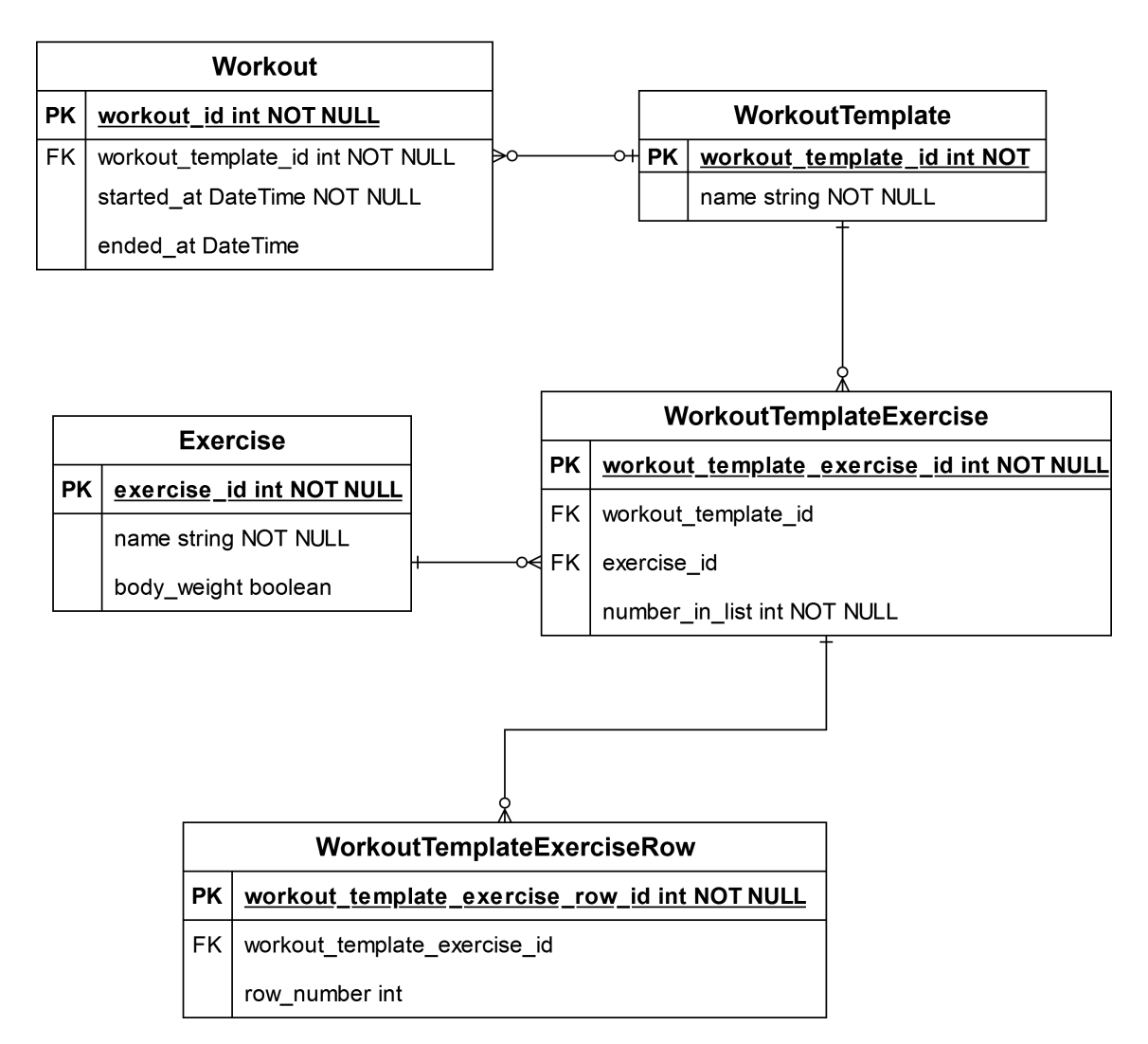

Joonis 14. Rakenduse ERD skeem

### <span id="page-28-0"></span>4.3 Kasutajaliides ja vaated

Kasutaja liidese vaadete jaoks sai loodud ka voodiagramm joonisel [15,](#page-29-0) lk [29.](#page-29-0) Prototüübi jaoks sai peamiselt keskendutud treeningkava funktsionaalsusele, mistõttu on see suuremalt esindatud. Sätted ja ajalugu on ka kindlasti olulised osad edaspidises rakenduse arenduses, kuid hetkel on need vaid lihtsad vaated.

<span id="page-29-0"></span>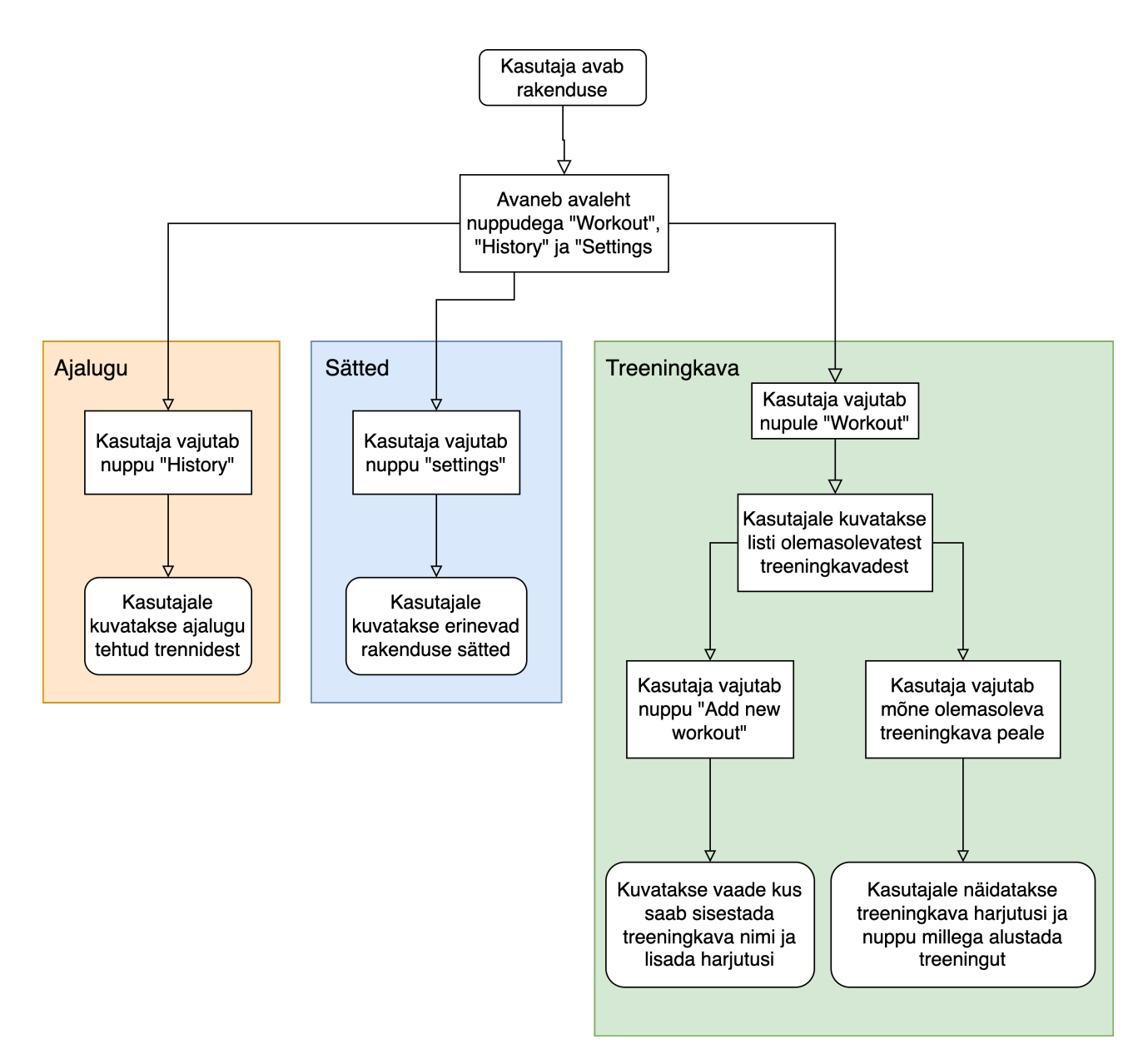

Joonis 15. Kasutaja vaadete voodiagramm

Nagu sai mainitud peatükis [Jetpack Compose,](#page-21-3) lk [23](#page-21-3) , on Jetpack Compose uus viis, kuidas kasutajaliidest programmeerida ja vahetab välja vana XML stiilis kasutajaliidese disainimise. Neid saab siiski veel kasutada üksteise kõrval, aga Jetpack Compose idee on selle täielik asendus.

Joonisel [16,](#page-30-0) lk [30](#page-30-0) on näide ühest Jetpack Compose komponendist. Komponent on täiesti iseseisev struktuur ning taaskasutatav ükskõik millises rakenduse vaates. Antud koodilõik tekitab rakenduses "Workout" nupu, mis viib kasutaja treeningkavade vaatesse.

<span id="page-30-0"></span>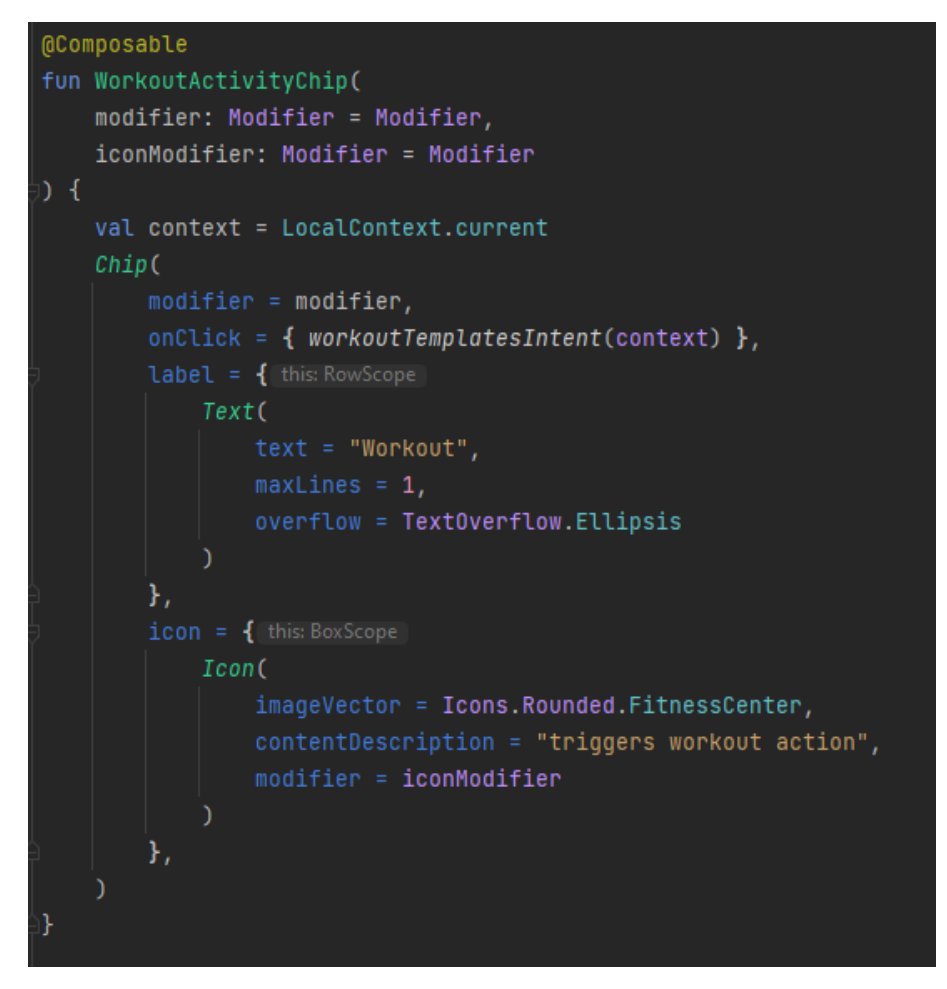

Joonis 16. Jetpack Compose näide

Joonisel [17,](#page-31-0) lk [31](#page-31-0) on kujutatud mõned vaated praegusest rakendusest - esimesel pildil on näha nuppu "Workout", mille kood on joonisel [16,](#page-30-0) lk [30.](#page-30-0) Töö käigus ei jätkunud piisavalt aega, et kujundusega tõsisemalt tegeleda. Sellest hoolimata kasutades Jetpack Compose, teeb see teek juba üsna palju arendaja eest ära - näiteks enamus nupud on "chipid", mis on kõige harilikumad komponendid nutikella rakendustel ning mida ka dokumentatsioon soovitab enamjaolt kasutada. Kasutades rakenduses chippide nimekirja tehakse kerimise animeerimine arendaja eest ära. Seda saab muuta, aga vaikimisi seaded on piisavad enamus kasutusjuhtudeks.

<span id="page-31-0"></span>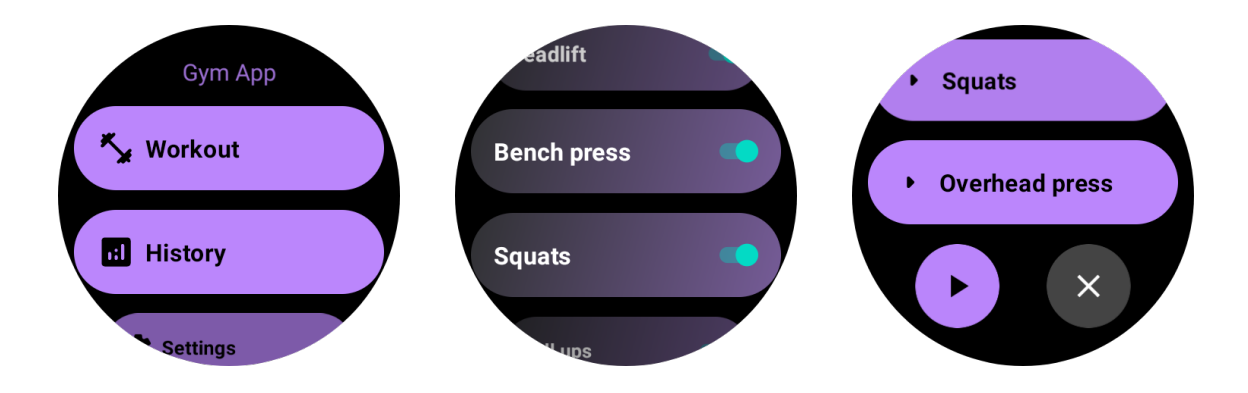

Joonis 17. Rakenduse vaated kellal

# <span id="page-32-0"></span>5. Testimine

Käesoleva töö raames on valminud ainult testimisplaan, testimine ei mahtunud lõputöö tegemiseks mõeldud ajaraami. Esialgne testimine viiakse läbi autori poolt, et kas rakendus üldse toimib õigesti, kas nupud viivad õigetesse vaadetesse, kas saadakse ligi õigetele andmetele ja kas rakenduse jõudlus on piisav.

Teine testimise voor toimuks autori lähedaste sõprade või tuttavate kaudu. Leitakse huvilised, kellel on Androidi nutikell ja jagatakse neile testversioon rakendusest, et saaks tagasisidet selle kohta, et kas erinevatel kelladel töötab rakendus eelduste kohaselt. Samuti saaks veel tagasisidet kasutuskogemuse kohta, et kas rakenduse kasutamine on intuitiivne ja mida võiks muuta kasutajaliidese juures. Siin etapis võiks välja tulla veel enamus vigadest.

Pärast tagasiside kogumist, edasist arendamist ja vigade parandamist oleks vaja veel üks viimane voor kasutajatepoolset testimist teha. Ideaalis võiks testijate arv olla selles etapis suurem, et leida veel viimased äärjuhtumid ja lihvida kasutajaliidest.

Pärast neid testimisetappe ja edasist arendamist oleks rakendus valmis ametlikuks Google Play poe väljaandeks. Esialgu plaanitakse rakendus avalikustada kindlasti tasuta versioonina ja tulevikus, kui kasutajate arv on piisav ja soovitakse pilveteenuseid, saab mõelda kas ja mis osa rakendusest viia tasuliseks.

# <span id="page-33-0"></span>6. Kokkuvõte

Antud lõputöö eesmärk oli teha prototüüp rakendus Androidi nutikelladele, mis aitaks jõusaalis treenimisel järgida treeningkava ning anda kasutajale tagasisidet tema arengu kohta.

Lõputöö raames sai uuritud olemasolevaid lahendusi, koostatud küsimustik ning viidud läbi küsitlus 54 potensiaalse rakenduse kasutaja hulgas. Nende põhjal sai tehtud järeldused, et millist funktsionaalsust kasutajad ootavad ja tehtud sellest realistlik valik, mida jõuaks prototüübi arendamise käigus realiseerida.

Arendus sai tehtud Androidi platvormile, kirjutatud Kotlin keeles ja kasutatud Google poolt soovitatud teeke - Room, Jetpack Compose, Hilt/Dagger.

Lõputöö eesmärk sai saavutatud. On loodud rakenduse prototüüp ning koostatud ka esialgne testplaan.

Rakenduse arendus autori poolt jätkub kindlasti. Sellel on sportlaste jaoks potensiaali ja kindlasti ka arenguruumi. Autor tunneb ka seda, et on ise arenenud ja õppinud palju rakenduse arendamise käigus.

## <span id="page-34-0"></span>Kasutatud kirjandus

- <span id="page-34-1"></span>[1] *Physical Activity Guidelines Resources*. [Accessed: 24-04-2023]. URL: [https:](https://www.acsm.org/education-resources/trending-topics-resources/physical-activity-guidelines) [/ / www . acsm . org / education - resources / trending - topics](https://www.acsm.org/education-resources/trending-topics-resources/physical-activity-guidelines)  [resources/physical-activity-guidelines](https://www.acsm.org/education-resources/trending-topics-resources/physical-activity-guidelines).
- <span id="page-34-2"></span>[2] *Android (operating system) - Wikipedia*. [Accessed: 18-04-2023]. URL: [https:](https://en.wikipedia.org/wiki/Android_(operating_system)) [//en.wikipedia.org/wiki/Android\\_\(operating\\_system\)](https://en.wikipedia.org/wiki/Android_(operating_system)).
- <span id="page-34-3"></span>[3] *Android vs. Apple Market Share: Leading Mobile Operating Systems (OS) (Apr 2023)*. [Accessed: 18-04-2023]. URL: [https://www.bankmycell.com/](https://www.bankmycell.com/blog/android-vs-apple-market-share/) [blog/android-vs-apple-market-share/](https://www.bankmycell.com/blog/android-vs-apple-market-share/).
- <span id="page-34-4"></span>[4] [Accessed: 18-04-2023]. URL: [https : / / digikogu . taltech . ee / et /](https://digikogu.taltech.ee/et/Item/f30b1ac3-f89d-4bdd-b35d-050db85d428d) [Item/f30b1ac3-f89d-4bdd-b35d-050db85d428d](https://digikogu.taltech.ee/et/Item/f30b1ac3-f89d-4bdd-b35d-050db85d428d).
- <span id="page-34-5"></span>[5] *These are the Best Fitness and Wellness apps for your Wear OS smartwatch*. [Accessed: 26-04-2023]. URL: https://www.xda-developers.com/best[wear-os-fitness-apps/](https://www.xda-developers.com/best-wear-os-fitness-apps/).
- <span id="page-34-6"></span>[6] *23 Best Apps for Wear OS Powered Smartwatches in 2022 - MyHealthyApple*. [Accessed: 28-04-2023]. URL: [https://www.myhealthyapple.com/23](https://www.myhealthyapple.com/23-best-apps-for-wear-os-powered-smartwatches-in-2020/) [best-apps-for-wear-os-powered-smartwatches-in-2020/](https://www.myhealthyapple.com/23-best-apps-for-wear-os-powered-smartwatches-in-2020/).
- <span id="page-34-7"></span>[7] *Kotlin (programming language) - Wikipedia*. [Accessed: 13-04-2023]. URL: [https:](https://en.wikipedia.org/wiki/Kotlin_(programming_language)) [//en.wikipedia.org/wiki/Kotlin\\_\(programming\\_language\)](https://en.wikipedia.org/wiki/Kotlin_(programming_language)).
- <span id="page-34-8"></span>[8] *Introduction - Kotlin language specification*. [Accessed: 13-04-2023]. URL: [https:](https://kotlinlang.org/spec/introduction.html) [//kotlinlang.org/spec/introduction.html](https://kotlinlang.org/spec/introduction.html).
- <span id="page-34-9"></span>[9] *Android's Kotlin-first approach | Android Developers*. [Accessed: 13-04-2023]. URL: <https://developer.android.com/kotlin/first>.
- <span id="page-34-10"></span>[10] *androidx.room | Android Developers*. [Accessed: 11-04-2023]. URL: [https://](https://developer.android.com/jetpack/compose) [developer.android.com/jetpack/compose](https://developer.android.com/jetpack/compose).
- <span id="page-34-11"></span>[11] *Get Started*. [Accessed: 27-04-2023]. URL: [https://m3.material.io/get](https://m3.material.io/get-started)[started](https://m3.material.io/get-started).
- <span id="page-34-12"></span>[12] *Material Design for Android | Android Developers*. [Accessed: 27-04-2023]. URL: [https://developer.android.com/develop/ui/views/theming/](https://developer.android.com/develop/ui/views/theming/look-and-feel) [look-and-feel](https://developer.android.com/develop/ui/views/theming/look-and-feel).
- <span id="page-34-13"></span>[13] *About SQLite*. [Accessed: 27-04-2023]. URL: [https://www.sqlite.org/](https://www.sqlite.org/about.html) [about.html](https://www.sqlite.org/about.html).
- <span id="page-35-2"></span>[14] *Save data in a local database using Room | Android Developers*. [Accessed: 10- 04-2023]. URL: [https://developer.android.com/training/data](https://developer.android.com/training/data-storage/room)[storage/room](https://developer.android.com/training/data-storage/room).
- <span id="page-35-3"></span>[15] *androidx.room | Android Developers*. [Accessed: 06-04-2023]. URL: [https://](https://developer.android.com/reference/androidx/room/package-summary) [developer.android.com/reference/androidx/room/package](https://developer.android.com/reference/androidx/room/package-summary)[summary](https://developer.android.com/reference/androidx/room/package-summary).
- <span id="page-35-4"></span>[16] *Dependency injection with Hilt | Android Developers*. [Accessed: 20-04-2023]. URL: [https://developer.android.com/training/dependency](https://developer.android.com/training/dependency-injection/hilt-android)[injection/hilt-android](https://developer.android.com/training/dependency-injection/hilt-android).
- <span id="page-35-5"></span>[17] *API Levels | Android versions, SDK/API levels, version codes..* [Accessed: 15-05- 2023]. URL: <https://apilevels.com/>.
- <span id="page-35-0"></span>[18] *MVVMPattern.png*. [Accessed: 11-05-2023]. URL: [https://upload.wikimed](https://upload.wikimedia.org/wikipedia/commons/8/87/MVVMPattern.png)ia. [org/wikipedia/commons/8/87/MVVMPattern.png](https://upload.wikimedia.org/wikipedia/commons/8/87/MVVMPattern.png).
- <span id="page-35-1"></span>[19] *mad-arch-overview.png*. [Accessed: 12-05-2023]. URL: [https://developer.](https://developer.android.com/static/topic/libraries/architecture/images/mad-arch-overview.png) [android.com/static/topic/libraries/architecture/images/](https://developer.android.com/static/topic/libraries/architecture/images/mad-arch-overview.png) [mad-arch-overview.png](https://developer.android.com/static/topic/libraries/architecture/images/mad-arch-overview.png).

# <span id="page-36-0"></span>Lisa 1 – Lihtlitsents lõputöö reprodutseerimiseks ja lõputöö üldsusele kättesaadavaks tegemiseks $^{1}$  $^{1}$  $^{1}$

Mina, Villem Markus Loigom

- 1. Annan Tallinna Tehnikaülikoolile tasuta loa (lihtlitsentsi) enda loodud teose "Jõusaali treeningkava jälgimisrakenduse prototüüp Androidi nutikelladele", mille juhendaja on Kalle Tammemäe and Kevin Janson
	- 1.1. reprodutseerimiseks lõputöö säilitamise ja elektroonse avaldamise eesmärgil, sh Tallinna Tehnikaülikooli raamatukogu digikogusse lisamise eesmärgil kuni autoriõiguse kehtivuse tähtaja lõppemiseni;
	- 1.2. üldsusele kättesaadavaks tegemiseks Tallinna Tehnikaülikooli veebikeskkonna kaudu, sealhulgas Tallinna Tehnikaülikooli raamatukogu digikogu kaudu kuni autoriõiguse kehtivuse tähtaja lõppemiseni.
- 2. Olen teadlik, et käesoleva lihtlitsentsi punktis 1 nimetatud õigused jäävad alles ka autorile.
- 3. Kinnitan, et lihtlitsentsi andmisega ei rikuta teiste isikute intellektuaalomandi ega isikuandmete kaitse seadusest ning muudest õigusaktidest tulenevaid õigusi.

15.05.2023

<sup>&</sup>lt;sup>1</sup>Lihtlitsents ei kehti juurdepääsupiirangu kehtivuse ajal vastavalt üliõpilase taotlusele lõputööle juurdepääsupiirangu kehtestamiseks, mis on allkirjastatud teaduskonna dekaani poolt, välja arvatud ülikooli õigus lõputööd reprodutseerida üksnes säilitamise eesmärgil. Kui lõputöö on loonud kaks või enam isikut oma ühise loomingulise tegevusega ning lõputöö kaas- või ühisautor(id) ei ole andnud lõputööd kaitsvale üliõpilasele kindlaksmääratud tähtajaks nõusolekut lõputöö reprodutseerimiseks ja avalikustamiseks vastavalt lihtlitsentsi punktidele 1.1. ja 1.2, siis lihtlitsents nimetatud tähtaja jooksul ei kehti.